## プッシュ通知の受け取り方法(PC)

※Chrome を例にしています。お使いのブラウザによって表示が異なる場合がございます。

① サイトにアクセスすると、プッシュ通知受け取りのダイアログが表示されます。

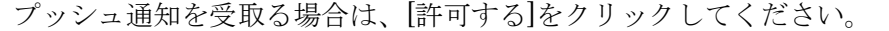

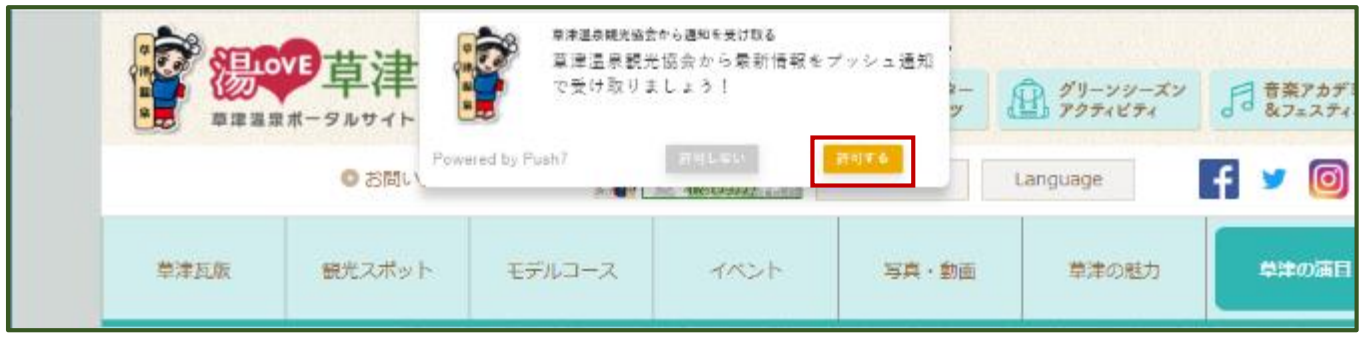

② ブラウザの通知許可のダイアログが表示されます。 プッシュ通知を受取る場合は、[許可]をクリックしてください。 (お使いのブラウザ設定によっては表示されない場合がございます。)

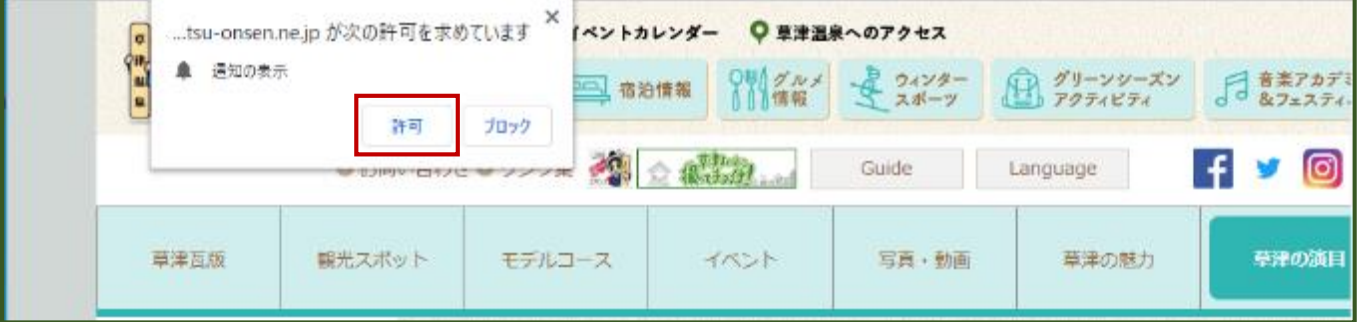

許可したブラウザが起動している時に、お知らせが届きます。

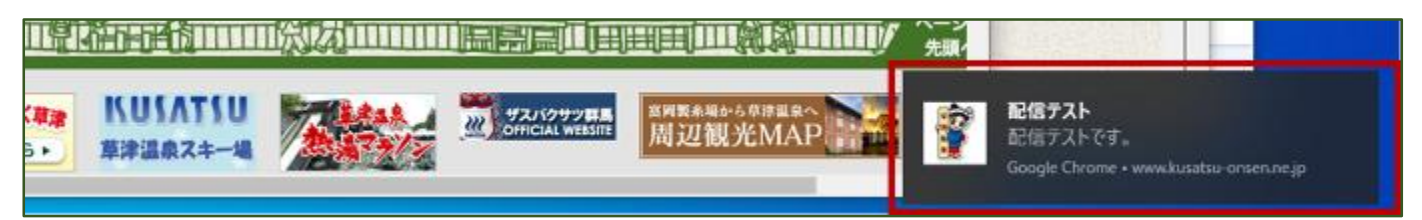

## プッシュ通知の受け取り方法(iPhone)

※IOS13 を例にしています。お使いのバージョンによって表示が異なる場合がございます。 iPhone で通知を受取るためには、以下の手順で専用アプリのダウンロードが必要です。

① サイトにアクセスすると、プッシュ通知受け取りのダイアログが表示されます。 プッシュ通知を受取る場合は、[許可する]をタップしてください。

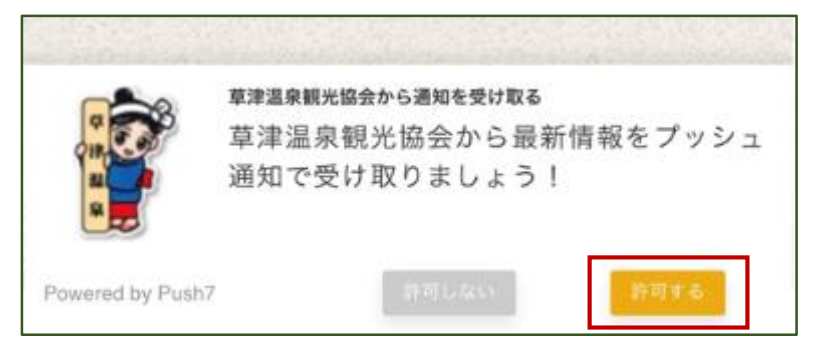

② アプリをダウンロードしていない場合、「購読用アプリをダウンロード」をタップし ダウンロードしてください。

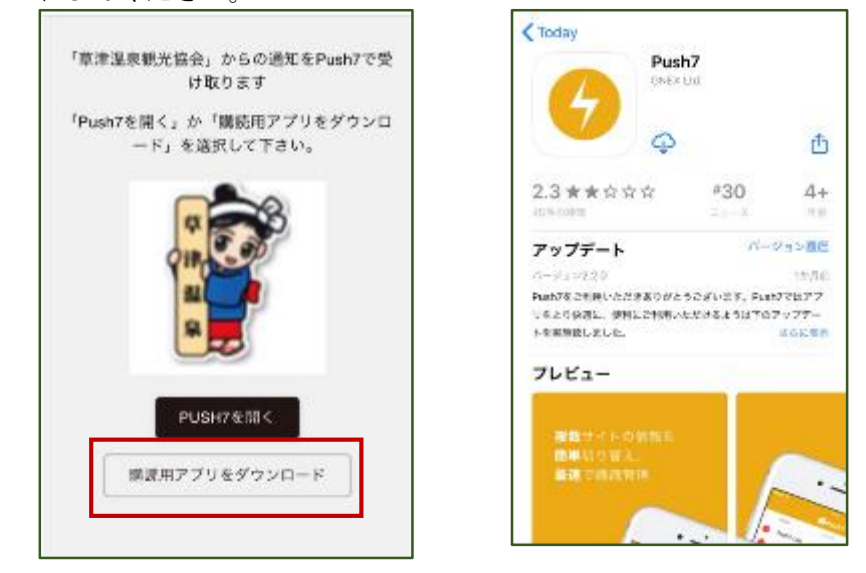

③ [購読管理]に[草津温泉観光協会]が追加されていれば、購読完了です。

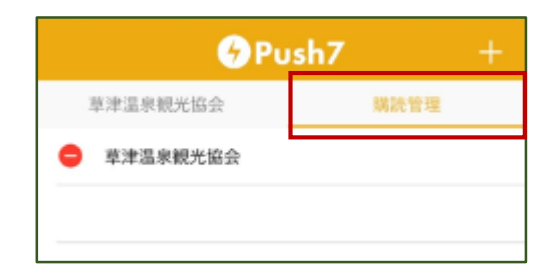

配信先対応プラットフォーム

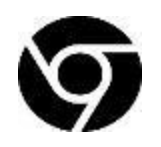

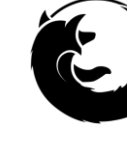

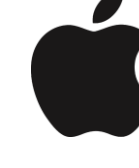

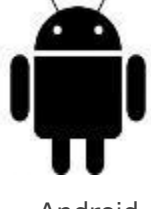

Google Chrome Firefox iOS※ Android

※ iOS は Push7 アプリ(通知受信専用アプリ)での対応となります。

ご利用環境のアンチウイルスソフトウェアやファイアウォール等の設定により、通知が届 かない場合がございます。予めご了承ください。